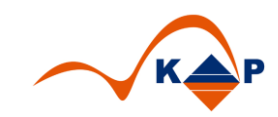

# **Praxislösung 003**

# **"i.s.h.med Farben in der Plantafel"**

## Inhaltsverzeichnis

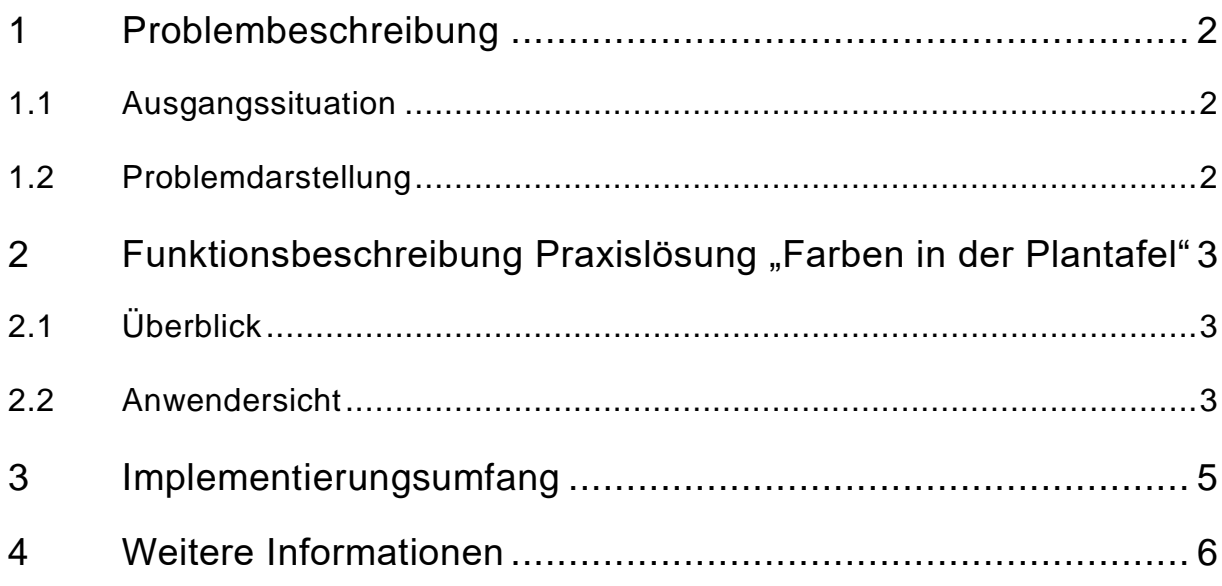

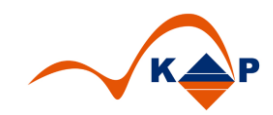

## <span id="page-1-0"></span>**1 Problembeschreibung**

#### <span id="page-1-1"></span>**1.1 Ausgangssituation**

Die Termine in der Plantafel werden standardmäßig in 3 Farben dargestellt.

- 1. Gelb: Termin ohne Bewegungsbezug
- 2. Grau: Termin mit Bewegungsbezug
- 3. Braun: Termin durch andere OE geplant

### <span id="page-1-2"></span>**1.2 Problemdarstellung**

Die **Patiententermine** sollen anhand von individuellen Kriterien **farblich in der Plantafel** dargestellt werden.

Dabei sind diese Kriterien von OE zu OE (Ambulanz oder Leistungsstelle) unterschiedlich und basieren auf "persönlichen" Absprachen zwischen den Mitarbeitern der jeweiligen OE. "Privatpatienten" oder "Ersttermine" werden in jeder Ambulanz farblich anders gekennzeichnet.

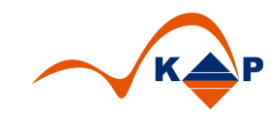

## <span id="page-2-0"></span>**2 Funktionsbeschreibung Praxislösung "Farben in der Plantafel"**

Die Praxislösung "Farben in der Plantafel" bietet die folgenden Funktionen:

### <span id="page-2-1"></span>**2.1 Überblick**

**1. Individuelle Einstellung von Farben zur Kennzeichnung von Terminen**

# **2. Individuelle Einstellung der Schriftgröße / Schriftfarbe**

### <span id="page-2-2"></span>**2.2 Anwendersicht**

Der Nutzer erstellt einen Termin in der Plantafel. Dieser Termin kann mit oder ohne Leistungsbezug, also Bezug zu einem klinischen Auftrag, erstellt werden.

Im Bemerkungsfeld des Termins erfolgt die farbliche Kennzeichnung über einen Buchstaben, z.B. "B" für Blau.

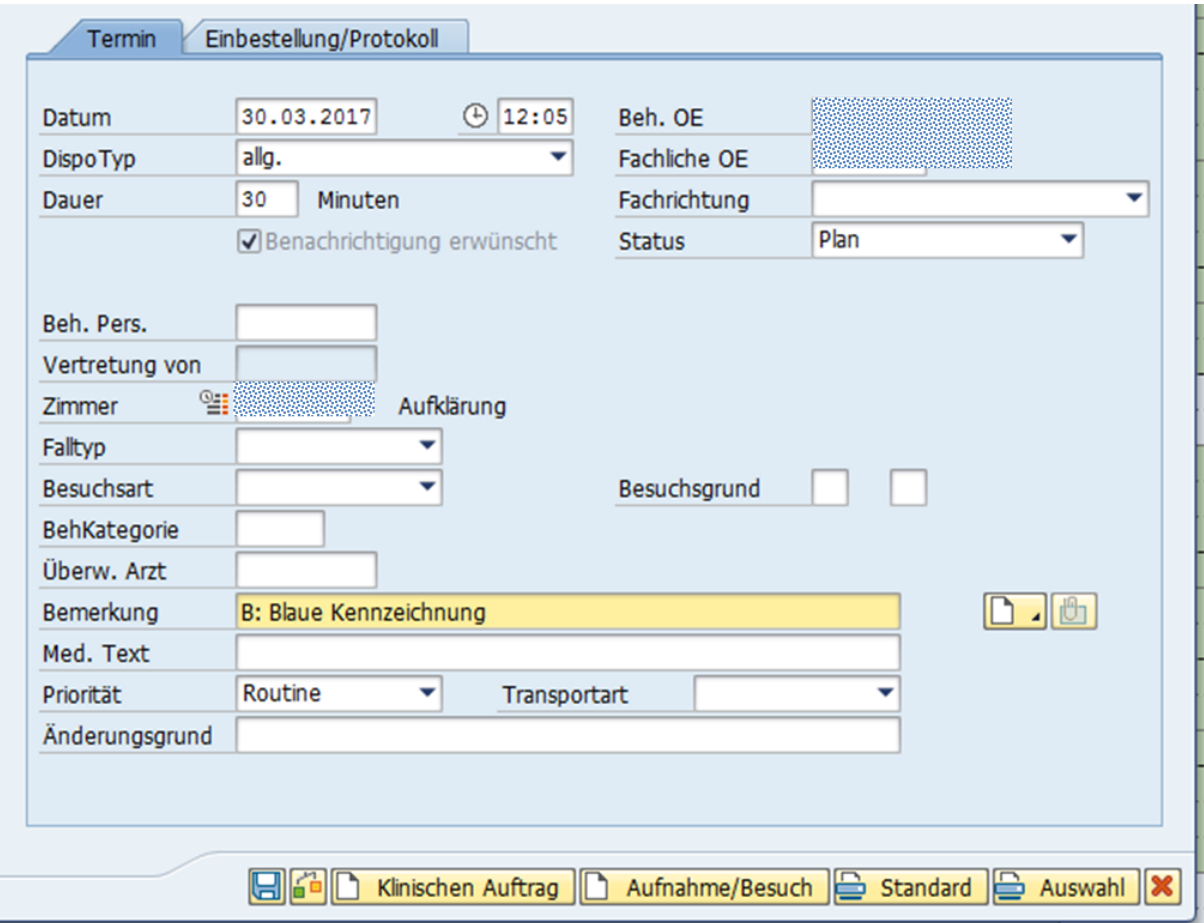

**Abbildung 1: Termin mit Farbmarkierung**

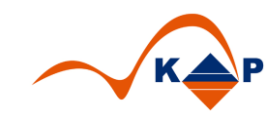

Nach dem Sichern des Termins erscheint dieser in blauer Farbe in der Plantafel.

Im unten dargestellten Beispiel wurde die Farbe des Termininhalts auf "Weiß" umgestellt um einen besseren Kontrast zu erzielen.

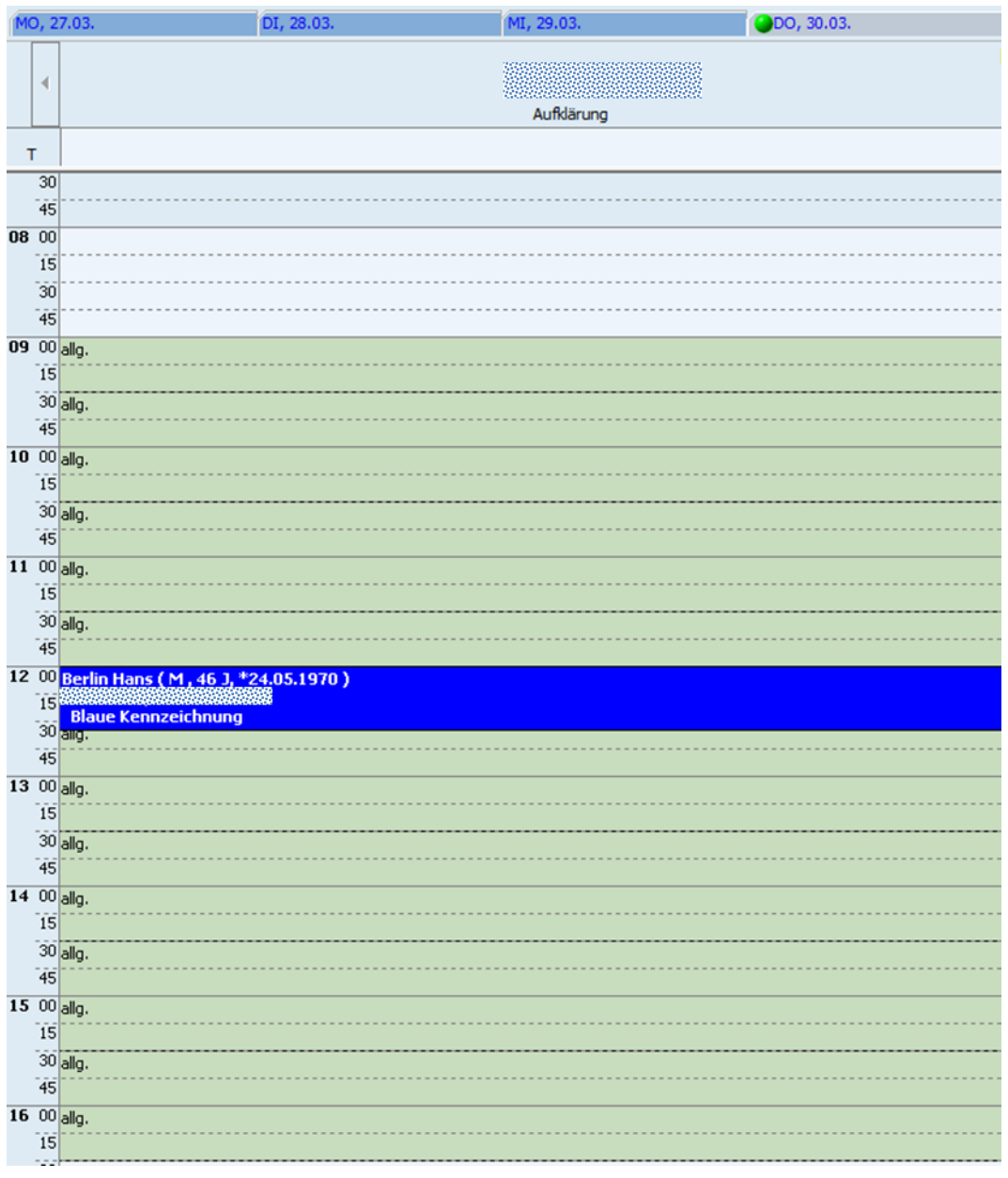

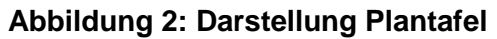

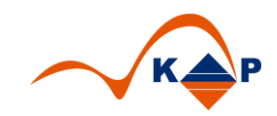

# <span id="page-4-0"></span>**3 Implementierungsumfang**

- 1. Implementierung Kundentabelle für das Customizing der Zuordnung von OE's zu Kürzeln und deren Farbeinstellungen
- 2. Implementierung BADI "Formatierung Termin"
- 3. Einweisung in die Nutzung

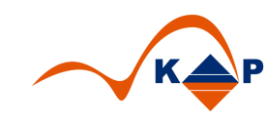

## <span id="page-5-0"></span>**4 Weitere Informationen**

KAP GmbH **Ansprechpartner:** Marienfelder Allee 214 Andreas Richter

12279 Berlin Tel.: +49 (0)30 / 702 444 02 Email: [info@kap-berlin.de](mailto:info@kap-berlin.de) Mobil: +49 (0)173 / 99 99 589